# **RADARC SIMOCO SRM9020**

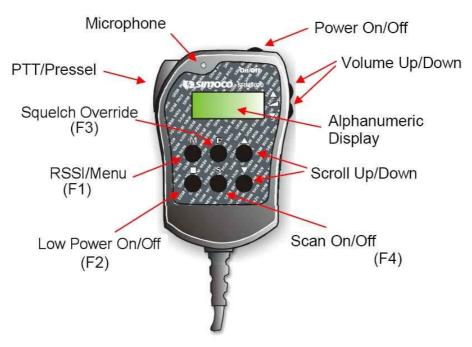

# SRM9020 Controller Basic Operation

Use the Scroll Up/Down (▲▼) buttons to select the required operating frequency.

The Low Power On/Off button ( $\blacksquare$ ) toggles between low power (On – 5W) or high power (OFF – 25W).

The Squelch Override button ( $\mathbf{F}$ ) toggles the squelch. On = Squelch Open, OFF = Squelch Closed.

The Scan On/Off (S) button toggles scanning.

A single push of the RSSI/Menu button ( M ) displays the RSSI (Received Signal Strength Indicator). Display is in dBm (decibels relative to 1mW). Display will revert to normal after 10secs or if the S button is pushed ( -107dBm is  $1\mu V$  -87dBm is  $10\mu V$  -67dBm is  $100\mu V$ )

### **Available Frequencies**

| 70.2625MHz |                                               | S | 70.3875MHz | Internet Voice Gateways        | S |
|------------|-----------------------------------------------|---|------------|--------------------------------|---|
| 70.2750MHz | All Mode Section                              | S | 70.4000MHz | Used by RAYNET                 | S |
| 70.2875MHz |                                               | S | 70.4125MHz | Internet Voice Gateways        | S |
| 70.3000MHz | RTTY/FAX                                      |   | 70.4250MHz | Tuesday Net (21:30hrs)         | S |
| 70.3125MHz | Digital Modes                                 |   | 70.4375MHz | MB7FM simplex repeater (Tring) | S |
| 70.3250MHz | Packet Dx Cluster                             |   | 70.4500MHz | Calling Channel                | P |
| 70.3375MHz | Digital Modes                                 |   | 70.4625MHz | Digital Modes                  |   |
| 70.3500MHz | Internet Voice Gateways Can be used by RAYNET | S | 70.4750MHz | Voice                          | S |
| 70.3625MHz | Internet Voice Gateways                       | S | 70.4875MHz | Digital Modes                  |   |
| 70.375MHz  | Used by RAYNET                                | S |            |                                |   |

S = Scan Group P = Priority Channel

When scanning, the priority channel is scanned every other channel.

## **Advanced Features**

#### **Setup Menus**

The RSSI/Menu button ( M ) also gives access to the setup menus. Push it twice and the display will show 'SETUP' then 'EDIT'.

Push  $\triangle$  once – display shows 'USEROP' then push  $\triangle$  again to cycle through 'KBEEP', 'BLITE' and 'DUALW' options. At each option the setting can be toggled using the S button.

**KBEEP** – Keyboard beeps ON/OFF.

**BLITE** – Display backlight ON/OFF.

**DUALW** – Dual watch ON/OFF. Not Used.

Further pushes of the M button will cycle through SQL, ALRT-V and INFO.

**SQL** – Use  $\triangle \nabla$  to set squelch level from 00 to 15. Default is 01. 00 is OFF (Squelch open).

**ALRT-V** – Use ▲▼ to set the level of key beeps and alerts from -31 to 31 (relative to volume level). Default is 00.

**INFO** – Shows software version (V5.72) and radio serial number alternately.

## **Changing the Scan Group**

Pressing the **b**utton while scanning has stopped on a channel will temporarily remove the channel from the Scan Group (channel skip). Skipped channels are cancelled when exiting from scan mode.

The Scan Group can also be edited as follows:

While scanning press the  $\mathbf{F}$  button. Scanning will stop and the display will show one of the scanned channels with a  $\mathbf{Y}$  at the right hand end. Use the  $\triangle \nabla$  buttons to scroll through the channels.

Pressing will delete the displayed channel from the scan group (the Y will dissappear from the display).

Pressing **F** will add the displayed channel to the scan group (the **Y** will appear on the display).

Pressing **M** will make the displayed channel the Priority channel, indicated by a **P** at the right-hand end of the display. The previously set priority channel will revert to being a normal member of the scan group.

Pressing S will resume scanning.

The Scan Group can have a maximum of 15 channels.

# **Connections**

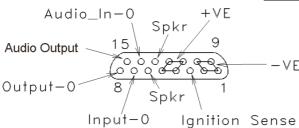

Viewed looking into Connector

on rear of Transceiver

| <u>Name</u>               | DB15 Pin numbers |
|---------------------------|------------------|
| -VE (Gnd)                 | 1, 2, 9, 10      |
| +VE (+13.8V)              | 4, 5, 11, 12     |
| Speaker                   | 6, 13            |
| General Input-0 (PTT/RTS) | 7                |
| General Output-0 (CD/CTS) | 8                |
| Ignition_Sense Input      | 3                |
| Audio Output              | 15               |
| Audio_In0 (Handsfree Mic) | 14               |

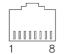

Viewed looking into Connector on front of Transceiver

| <u>Name</u>                    | Front Pin numbers |
|--------------------------------|-------------------|
| Tx-Data (0,5V)                 | 1                 |
| Rx-Data (0,5V)                 | 2                 |
| On/Off input                   | 3                 |
| Mic Ground                     | 4                 |
| +13.8V (Switched OP)           | 5                 |
| Handset Audio OP (Flat)        | 6                 |
| GROUND                         | 7                 |
| Mic Audio IP (Pre-emp or Flat) | 8                 |